## How to submit the core return 1/2

| My Account                                           | Core Return Request                                                                                                    |                                         |
|------------------------------------------------------|----------------------------------------------------------------------------------------------------|-----------------------------------------|
| My Profile                                           | Please Note                                                                                                    |                                         |
| My Address Book                                      | Fill in carefully all required information to ensure an efficient return process - only complete forms can be processed! |                                         |
| My Orders 🛩                                          | Rejected core e.g. calipers without adjuster in place, will be scrapped without credit or further notice.                |                                         |
| My Warranties 🛩                                      | Please check the Core Manual (Y059594) for further details                                                               |                                         |
| My Cores 🐱                                           |                                                                                                    |                                         |
| Submit Core Return ))<br>Core Reports<br>Core Lookup | Date                                                                                                    | CRM Number<br>(Core Return Memo Number) |
|                                                      | 09.06.2021                                                                                                    | Automatically generated by Knorr-Bremse |
| Logout                                               |                                                                                                    |                                         |
| My Company Account                                   | Customer ID                                                                                                    |                                         |
| Users 🛩                                              | Knorr-Bremse CVS E-Portal Germany   Moosacher Str., 80, München, 80809, Germany                                          |                                         |
|                                                      | First Name                                                                                                    | Last Name                               |
|                                                      |                                                                                                    |                                         |
|                                                      | Phone                                                                                                    | Fax                                     |
|                                                      |                                                                                                    |                                         |
|                                                      | Confirmation email address*                                                                                              |                                         |
|                                                      |                                                                                                    |                                         |
|                                                      |                                                                                                    |                                         |
|                                                      | Do you require transportation from Knorr-Bremse? VES NO                                                                  |                                         |
|                                                      | Collection Address                                                                                                    |                                         |
|                                                      | Please select a loading address below:                                                                                   |                                         |
|                                                      | Knorr-Bremse CVS E-Portal Germany   Moosacher Str., 80, München, 80809, Germany                                          |                                         |

- Log in to your user account → Go to "My account" → Go to "My Account" on the left side under "My Cores" → "Submit Core Return"
- Enter your data

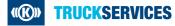

## How to submit the core return 2/2

| Collection Address                                                              |                                                                          |  |  |
|---------------------------------------------------------------------------------|--------------------------------------------------------------------------|--|--|
| Please select a loading address below:                                          |                                                                          |  |  |
| Knorr-Bremse CVS E-Portal Germany   Moosacher Str., 80, München, 80809, Germany |                                                                          |  |  |
| If the collection address is not provided in the selection abo<br>below:        | ove, then please fill in the collection address in the entry fields      |  |  |
| Add a new Address                                                               |                                                                          |  |  |
| Company*                                                                        | Address*                                                                 |  |  |
| Knorr-Bremse CVS E-Portal Germany                                               | Moosacher Str.                                                           |  |  |
| Address 2                                                                       | City*                                                                    |  |  |
| 80                                                                              | München                                                                  |  |  |
| Zip/Postal Code*                                                                | Country*                                                                 |  |  |
| 80809                                                                           | Germany 🗧 🛩                                                              |  |  |
| If different from above, please add personal contact details                    | applicable for the collection address:                                   |  |  |
| First Name                                                                      | Last Name                                                                |  |  |
|                                                                                 |                                                                          |  |  |
| Phone                                                                           | Fax                                                                      |  |  |
|                                                                                 |                                                                          |  |  |
| Email                                                                           |                                                                          |  |  |
|                                                                                 |                                                                          |  |  |
|                                                                                 |                                                                          |  |  |
| Type of packaging Number of packages weight                                     | t per pallet Size of Freight Stackable ?<br>(Length/Width/Height) Yes No |  |  |
| Please Select                                                                   | • • • • •                                                                |  |  |
| Add Row                                                                         |                                                                          |  |  |
| Total                                                                           | 0.0                                                                      |  |  |
| Available collection dates:*                                                    | Available collection times:*                                             |  |  |
| -                                                                               |                                                                          |  |  |
| Taillift Required?*                                                             | Forklift Required?                                                       |  |  |
| <ul> <li>YES</li> <li>NO</li> </ul>                                             | • YES • NO                                                               |  |  |
| Addtional information:                                                          |                                                                          |  |  |
| e.g. max. vehicle size                                                          |                                                                          |  |  |
|                                                                                 |                                                                          |  |  |
|                                                                                 |                                                                          |  |  |
|                                                                                 |                                                                          |  |  |
| Core Group Description                                                          | Weight approx. [kg] Quantity []                                          |  |  |
| Please Se 🔪 💌                                                                   | 0.0                                                                      |  |  |
| Add Row                                                                         |                                                                          |  |  |
|                                                                                 | Totat: 0 0.0                                                             |  |  |
|                                                                                 | Total: 0 0.0                                                             |  |  |
|                                                                                 | Final Review Submit                                                      |  |  |

- Determine the Collection Address
  - Select the corresponding customer number
  - Or enter a new collection address
- Enter additional contact details if necessary
- Choose the type of packaging
- Enter the available collection dates and the available collection times
- Select the core group and enter the quantities; add a new row per core group\*
- Go to "Final Review" and then "Submit"

\*If you do not know the core group for an item number, the you can easily determine the correct core group under "My Account/My Cores/Core Lookup".

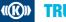